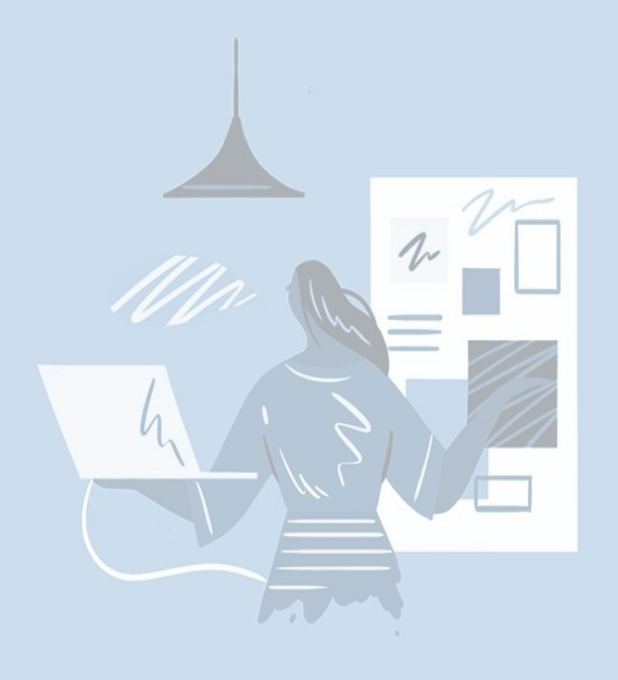

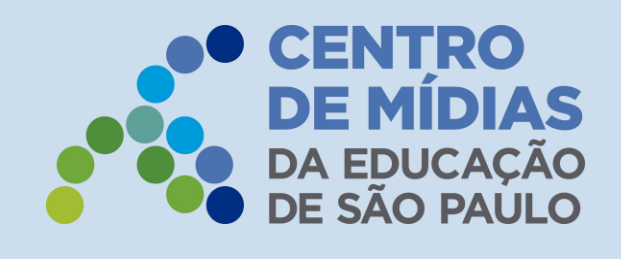

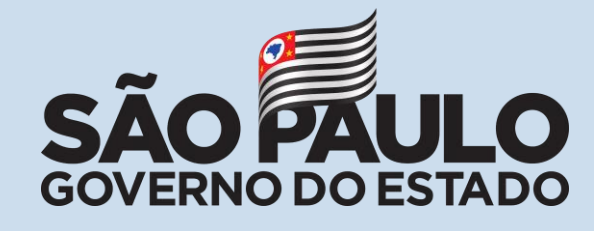

Diretoria de Ensino

Região de Adamantina

-

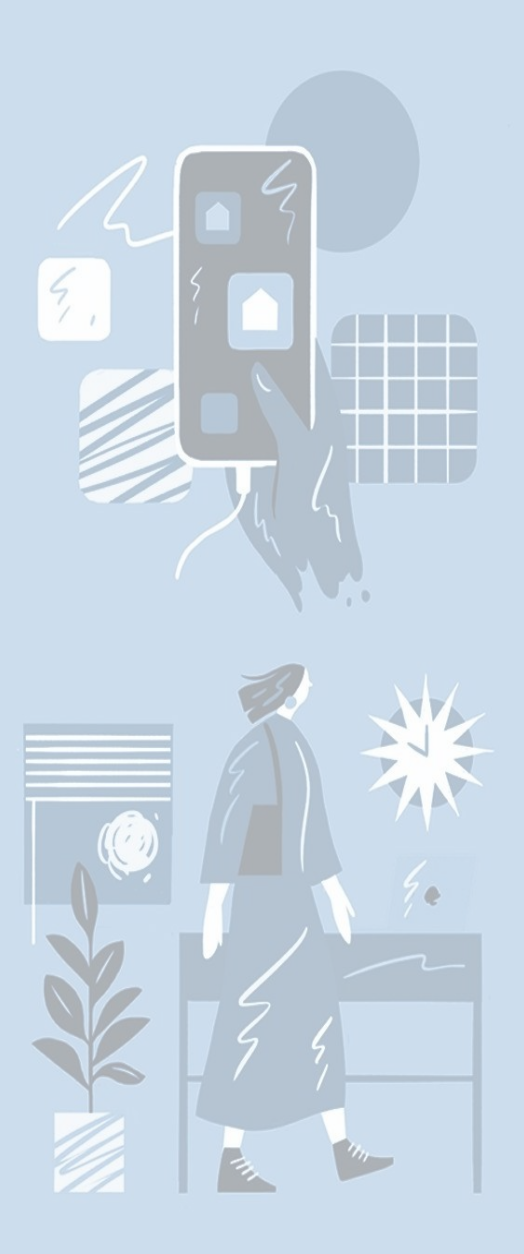

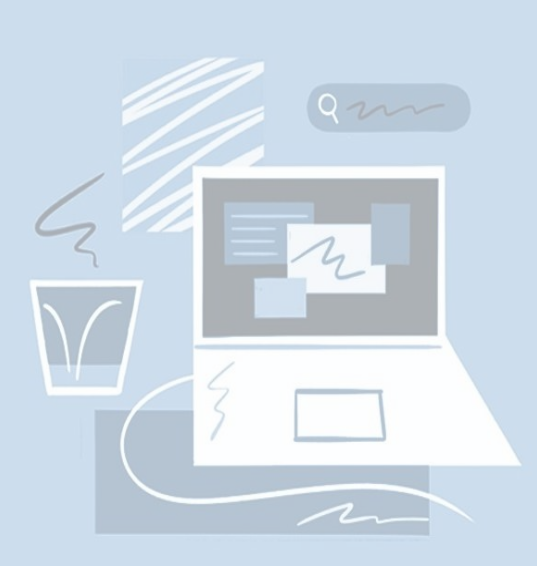

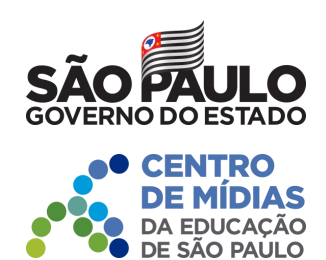

### **Iniciativa de Ensino Híbrido (Chips) Resolução – Fundamento Legal**

**Resolução Seduc-30, de 2-3-2021**

### **Autoriza a utilização de serviço móvel celular pelos alunos da rede pública estadual e dá providências correlatas**

Artigo 6º – São obrigações dos alunos que receberem o cartão SIM:

I. cumprir a carga horária de **01h45** por dia (alunos do período diurno) ou de **01h15** por dia (alunos do período noturno), diariamente, acessando pelo aplicativo CMSP e plataformas educacionais, conteúdos que estejam alinhados aos componentes curriculares da BNCC/Currículo Paulista;

II. comparecer aos encontros de **orientação com 45 minutos cada, 02 vezes por semana, no chat do app CMSP, com o professor orientador designado ao grupo** a qual o aluno pertence;

III. participar da iniciativa ao longo de todo o ano de 2021;

IV. cumprir todas as tarefas e avaliações propostas no aplicativo CMSP e/ou pelo professor orientador;

V. utilizar os aplicativos e plataformas educacionais disponibilizadas pela Secretaria da Educação;

VI. **cumprir as atividades, tarefas, carga horária, encontros com grupo e professor orientador.**

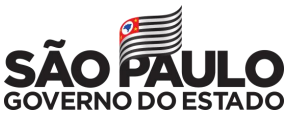

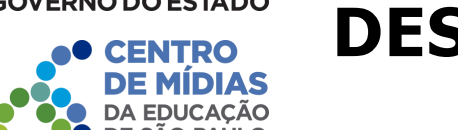

### **Iniciativa de Ensino Híbrido (Chips) DESAFIOS E SOLUÇÕES**

### **DESAFIOS SOLUÇÕES**

- Aulas complementares por adesão voluntária (professor e aluno)
	- Priorização de alunos vulneráveis (extrema pobreza e pobreza)
		- Distribuição de chips de dados móveis (internet)
- Foco em Ensino Fundamental Anos Finais e Ensino Médio
	- Expansão da carga horária (01h15 01h45 diariamente)
- Professores Orientadores de Estudos com grupos menores (08-12alunos)
	- Trilhas formativas usando o Centro de Mídias e Plataformas Parceiras
	- Apoio à Aprendizagem (recuperação das habilidades) + Missões (projetos integradores, práticos e interdisciplinares tutorados pelo POE)
- 300 reais por grupo para serem utilizados na unidade escolar e tirar os projetos do papel e outros incentivos

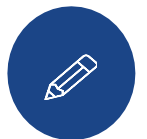

**Defasagem da aprendizagem**

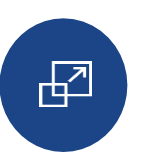

**Aumento da evasão escolar pós Covid-19**

Лб<br>5Дб

**Desigualdade e vulnerabilidade social**

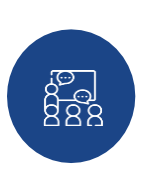

**Retorno às aulas presenciais + diversificação da oferta**

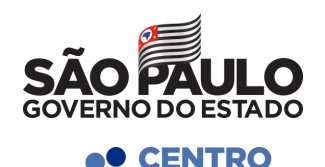

AS

### **Iniciativa de Ensino Híbrido (Chips) MAIS DETALHES**

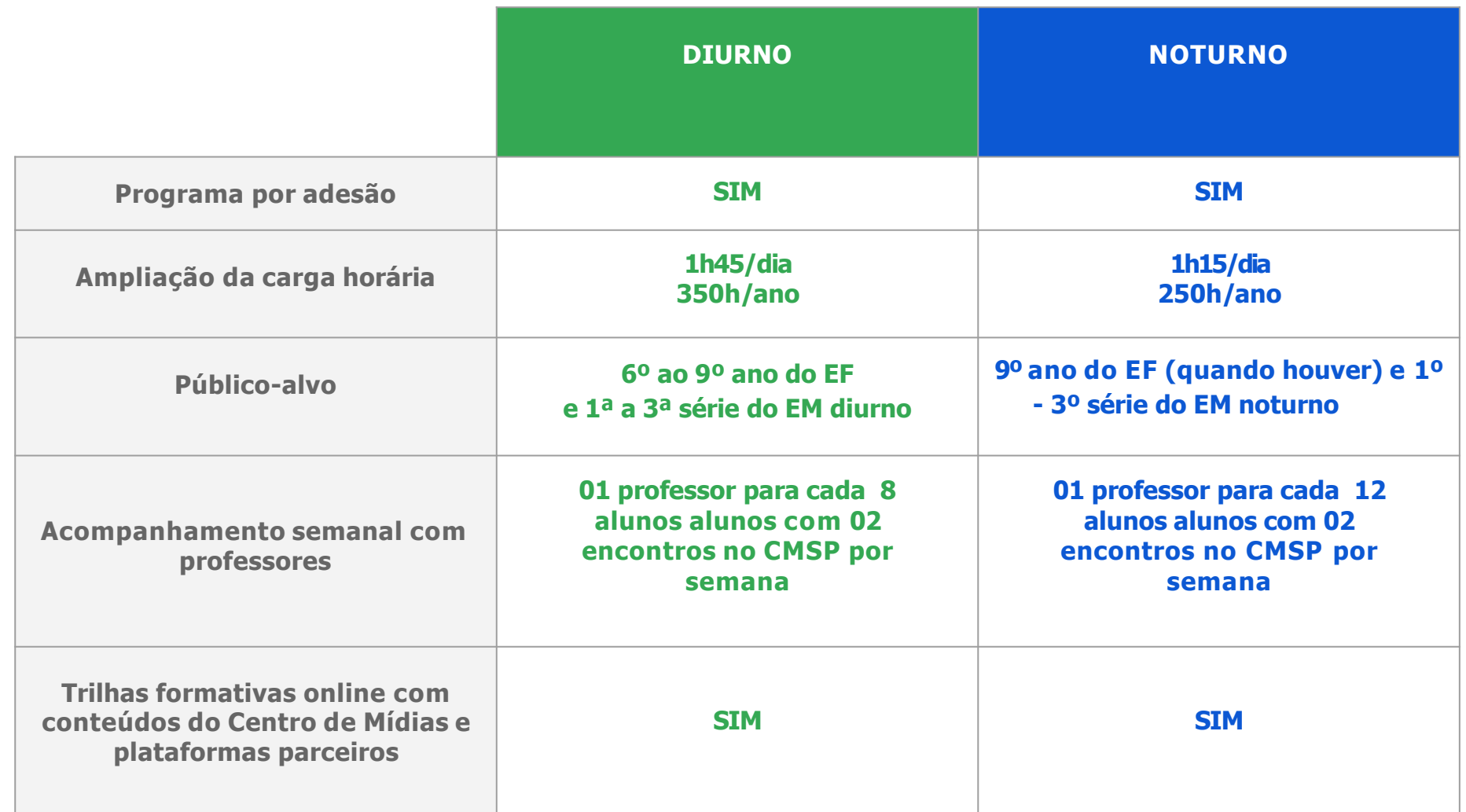

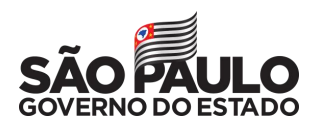

**CENTRO** 

### **Iniciativa de Ensino Híbrido (Chips) ESTRUTURA DAS TRILHAS FORMATIVAS**

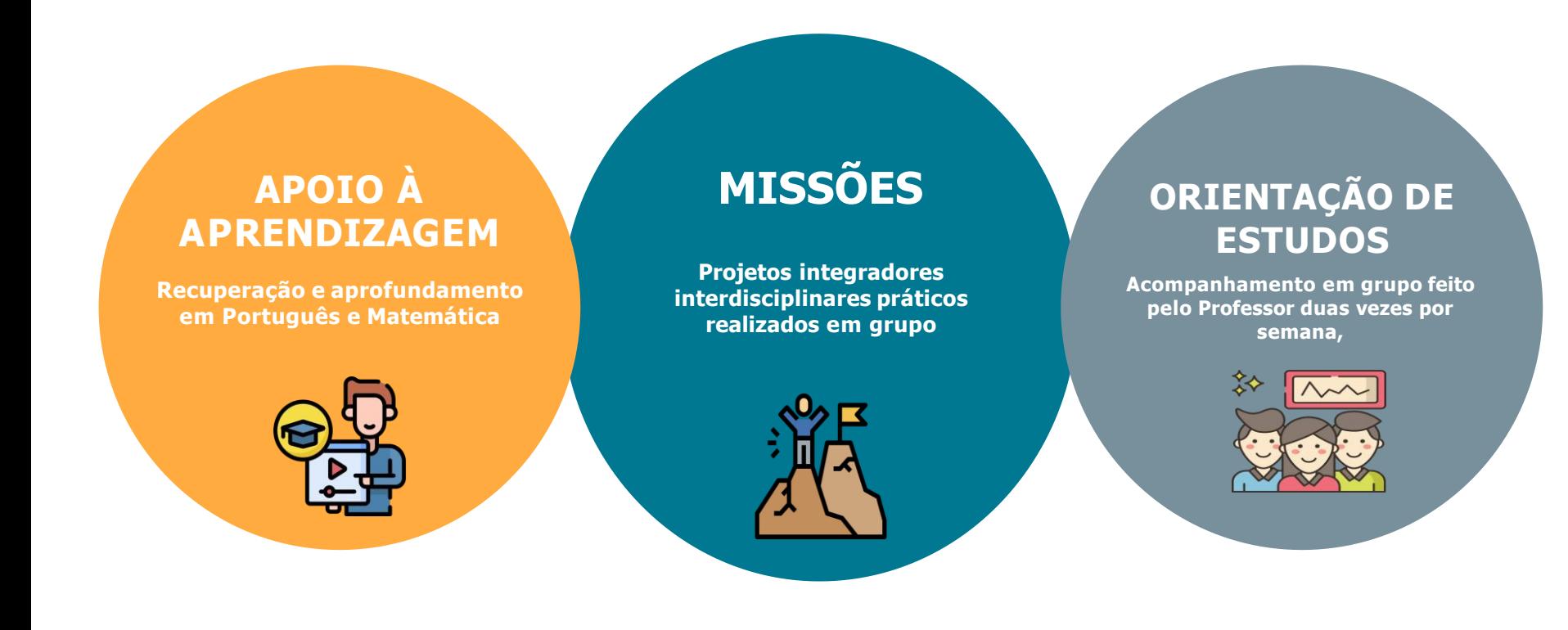

ASTRILHAS FORMATIVAS SERÃO TODAS BASEADAS NO CURRÍCULO PAULISTA, **PRIORIZANDOAS HABILIDADES ESSENCIAIS DE CADAANO/SÉRIE** 

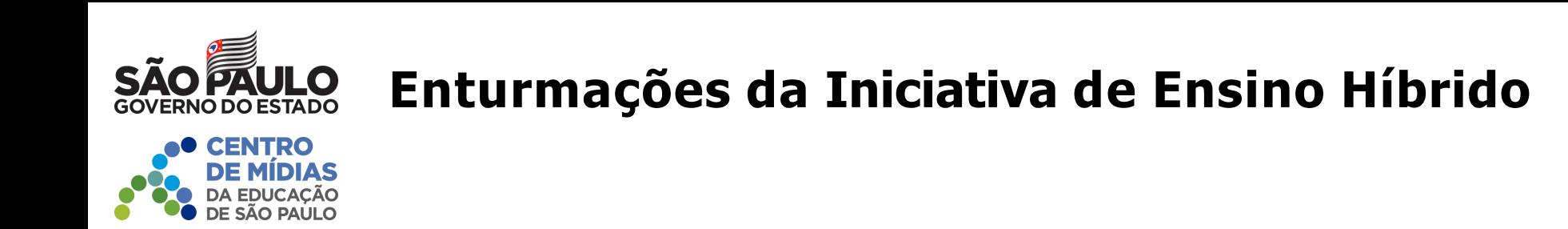

O novo tipo de ensino **"106 – Ensino Híbrido"** estará disponível na Secretaria Escolar Digital/SED para coleta de classe e matrícula de estudantes.

A alteração de Quadro Resumo para as classes da iniciativa de ensino híbrido deverá ser solicitada ao DGREM/CEDEP, para posterior coleta de classe via Diretoria de Ensino.

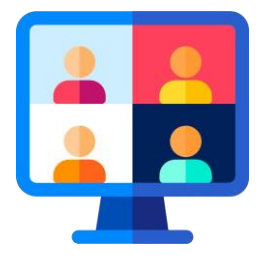

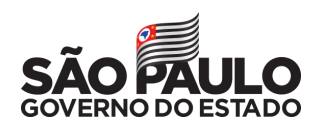

### **Turmas do Diurno (manhã e tarde)**

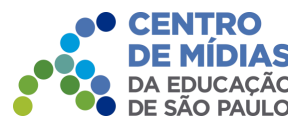

- 1. Alunos da **própria escola** de coleta
- 2. Todos devem ter retirado o **chip**
- 3. Os níveis de atendimento para coleta serão:
	- **2° Nível para Anos Finais**
	- **3° Nível para Ensino Médio**
- 4. Aulas de **01h45** por dia, 05 dias na semana
- 5. **Mínimo de 08** estudantes em cada classe

6. Turmas de **mesmo ano-série** ou, quando **não houver** número suficiente para completar uma turma de mesmo ano-série, ficarão da seguinte forma:

**6º e 7º ano EF / 8º e 9º ano EF / 1ª, 2ª e 3ª série EM;**

7. As enturmações deverão ser realizadas conforme a retirada dos chips. Ao completar um grupo de **08 alunos**, deverá ser aberto um novo grupo, seguindo as características acima.

Se ao final de todo o processo de enturmação sobrarem estudantes, orientamos que os mesmos sejam **agrupados nas turmas já existentes de forma homogênea.**

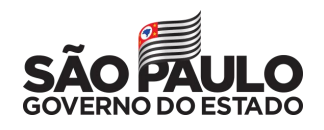

### **Turmas do Noturno**

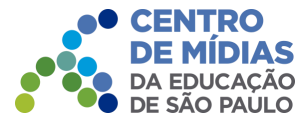

#### 1. Alunos da **própria escola** de coleta

- 2. Todos devem ter retirado o **chip**
- 3. Os níveis de atendimento para coleta serão:
	- **2° Nível para Anos Finais**
	- **3° Nível para Ensino Médio**
- 4. Aulas de **01h15**por dia, 05 dias na semana
- 5. **Mínimo de 12**estudantes em cada classe

6. Turmas de **mesmo ano-série** ou, quando **não houver** número suficiente para completar uma turma de mesmo ano-série, ficarão da seguinte forma:

**8º e 9º ano EF / 1ª, 2ª e 3ª série EM;**

7.As enturmações deverão ser realizadas conforme a retirada dos chips. Ao completar um grupo de **12 alunos**, deverá ser aberto um novo grupo, seguindo as características acima.

Se ao final de todo o processo de enturmação sobrarem estudantes, orientamos que os mesmos sejam **agrupados nas turmas já existentes de forma homogênea.**

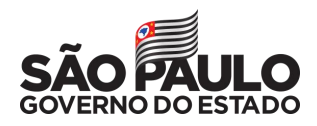

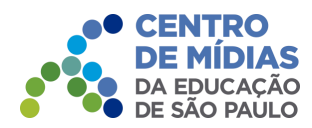

### **Ensino Híbrido**

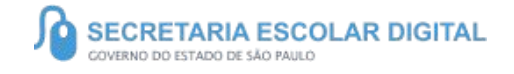

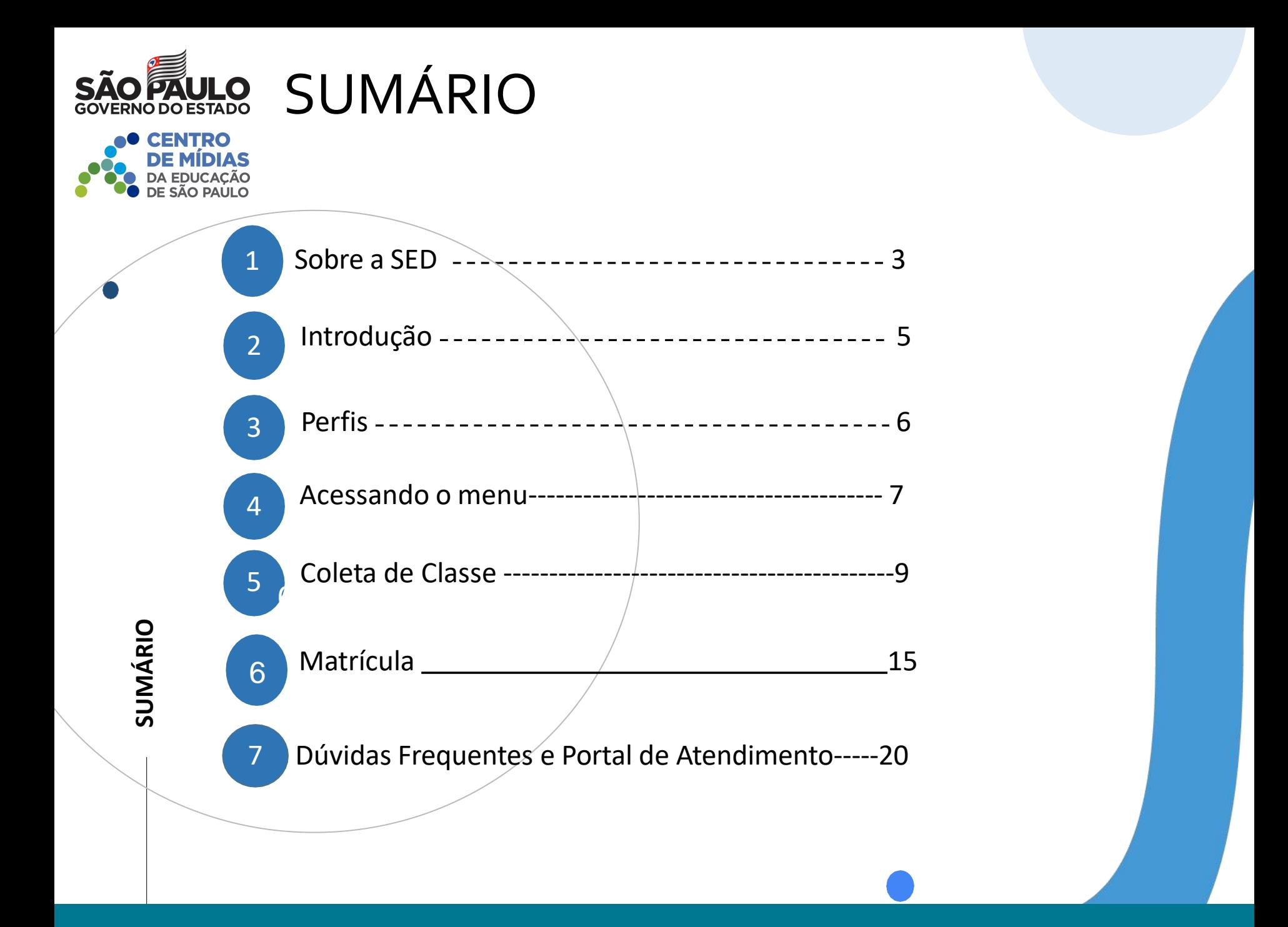

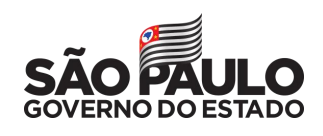

# **SOBR E** A SED

A Plataforma SED foi criada em 2014 e instituída oficialmente em 2016 através da Resolução SE 36 de 25 -05 -2016.

Hoje a plataforma SED é utilizada pelas redes: estadual, municipal e privada em todo o Estado de São Paulo e possui interface com os aplicativos Diário de Classe, Leitor Resposta e Minha Escola SP disponíveis na loja de aplicativos para dispositivos com sistema operacional *android.*

A SED é personalizada para cada tipo de usuário. Para os pais e responsáveis dos estudantes, por exemplo, estão disponíveis as notas e faltas do estudante. Já os alunos podem solicitar a carteirinha, criar suas contas de e -mail e emitir documentos escolares.

**O** \também pode ser acessada sem o consumo de dados<br>○ móveis por meio do aplicativo "Secretaria Escolar<br>○ Digital" também disponível na loja de aplicativos Além do site [https://sed.educacao.sp.gov.br](https://sed.educacao.sp.gov.br/) , a SED móveis por meio do aplicativo "Secretaria Escolar Digital" também disponível na loja de aplicativos para dispositivos com sistema operacional android.

### **Ensino Híbrido**

<https://sed.educacao.sp.gov.br/>

### INTRODUÇ<sub>ã</sub> **INTRODUÇÃO**

Este tutorial tem com objetivo detalhar o passo a passo para a coleta de classe e inclusão de matrícula, para o Ensino Híbrido - Tipo de Ensino - 106, rede pública estadual.

O processo deverá ser realizado conforme o **fluxo**:

I

Alteração no Quadro Resumo

Coleta de

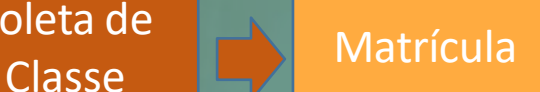

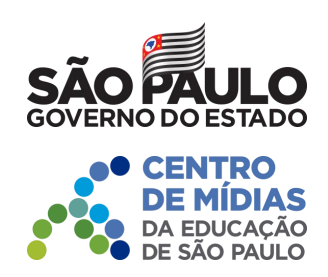

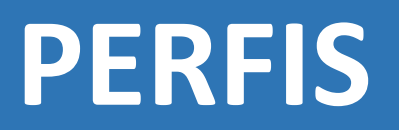

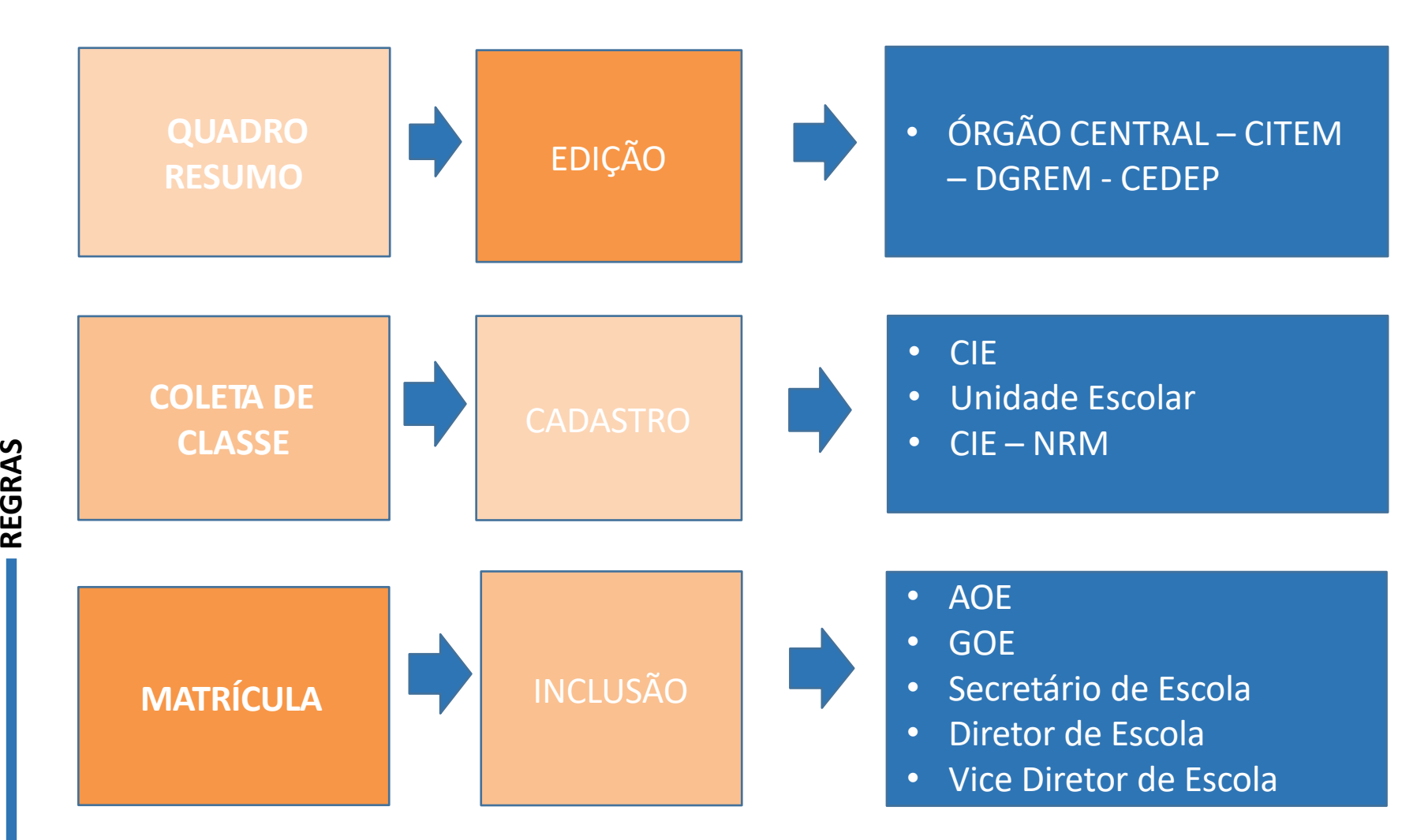

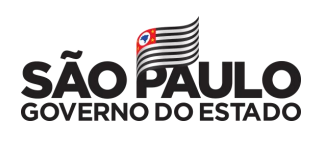

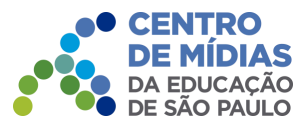

## **Acessando o menu**

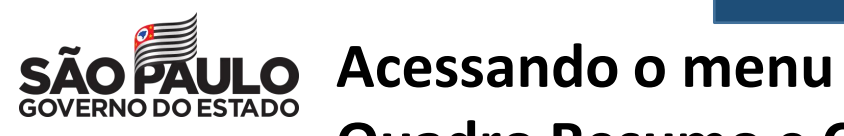

**CENTRO** 

**DE MÍDIAS**<br>DA EDUCAÇÃO<br>DE SÃO PAULO

**Quadro Resumo e Coleta** 

**de Classe:**

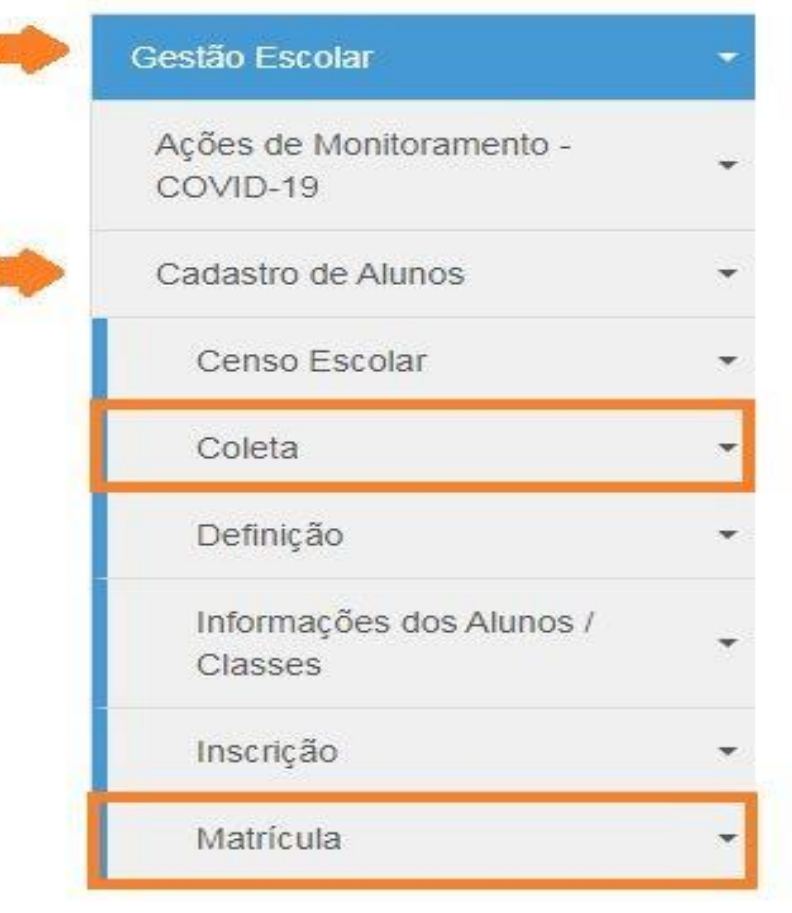

**PASSO A PASSO**

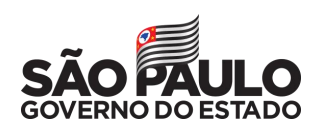

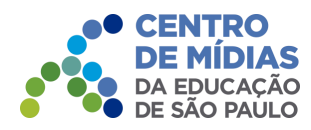

### **COLETA DE CLASSE**

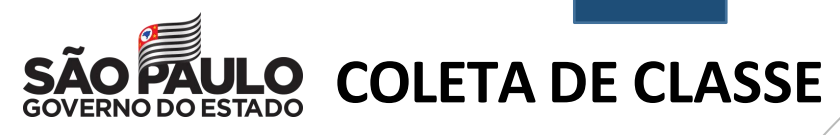

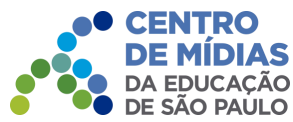

Selecione o tipo de ensino e clique em **Pesquisar**.

### Gerenciamento de Coleta de Classe

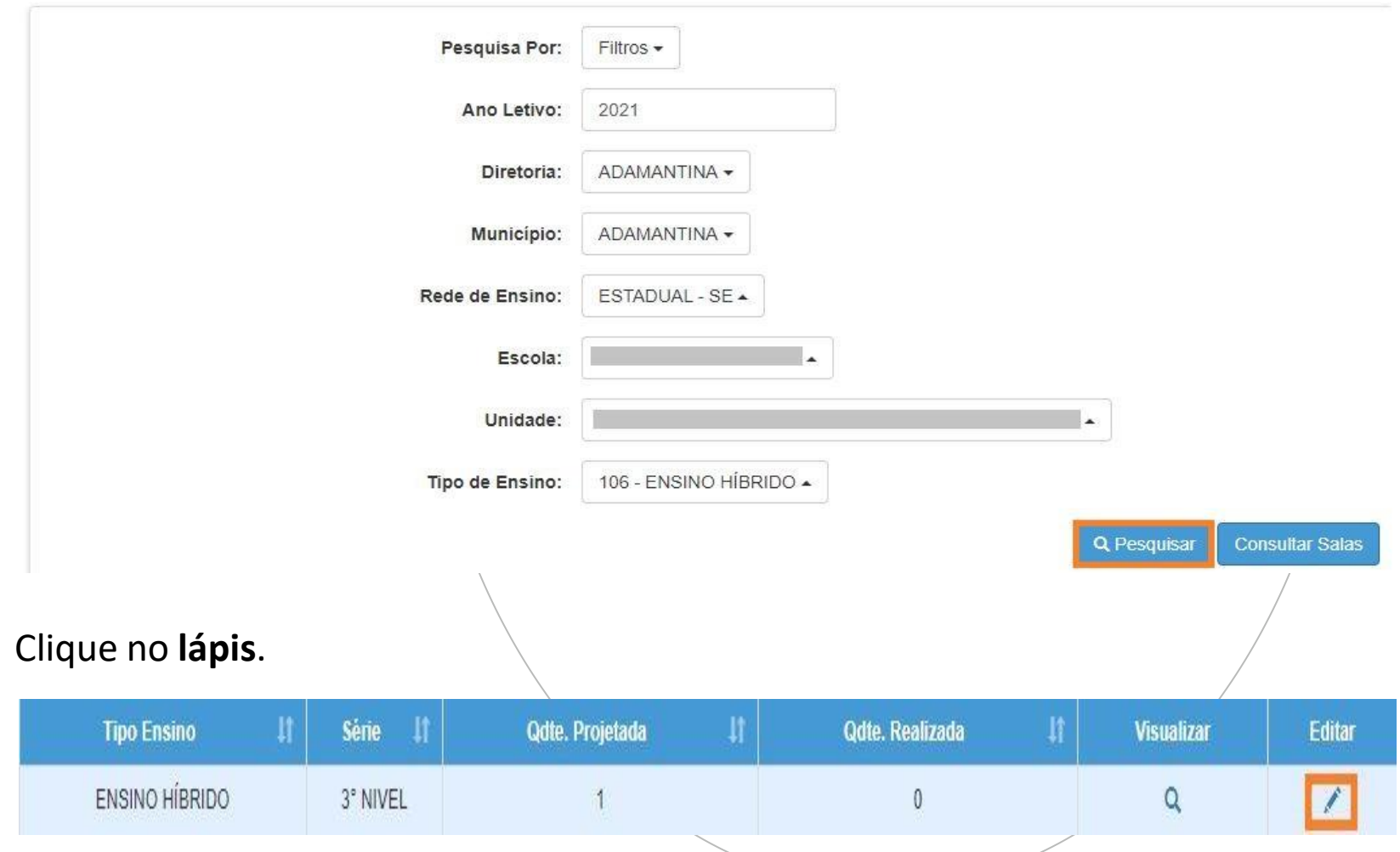

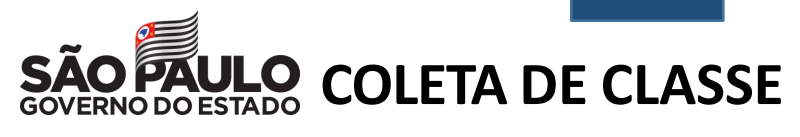

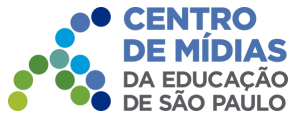

Clique em Coletar Classe.

Gerenciamento de Coleta de Classe

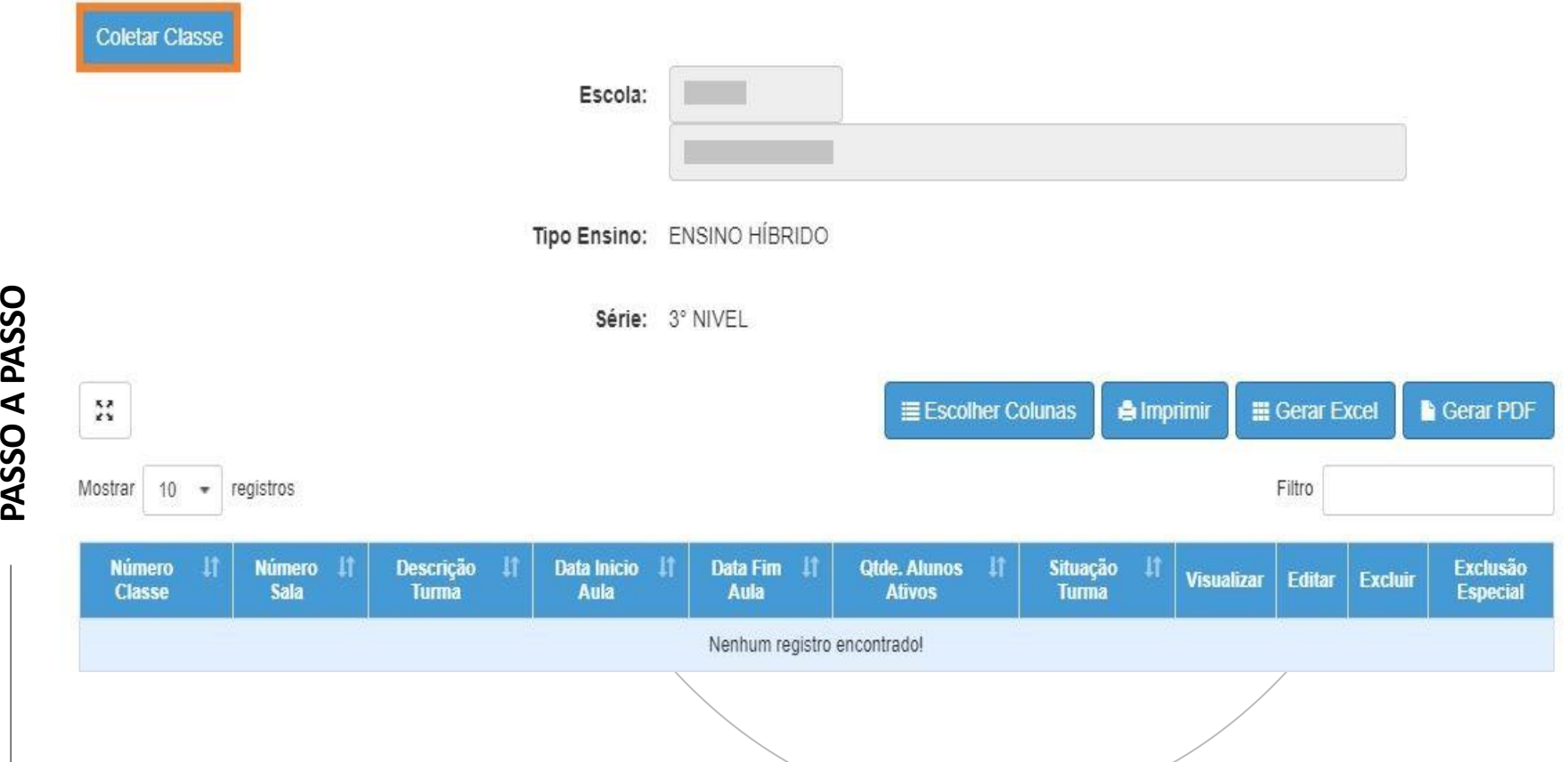

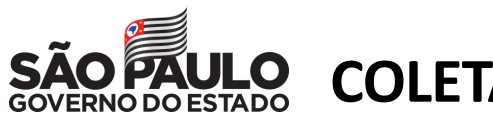

### **COLETA DE CLASSE**

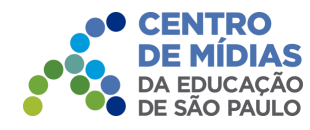

Preencha os campos necessários. Ao final, clique em **Salvar.**

**Adicionar Turma Classe:** 

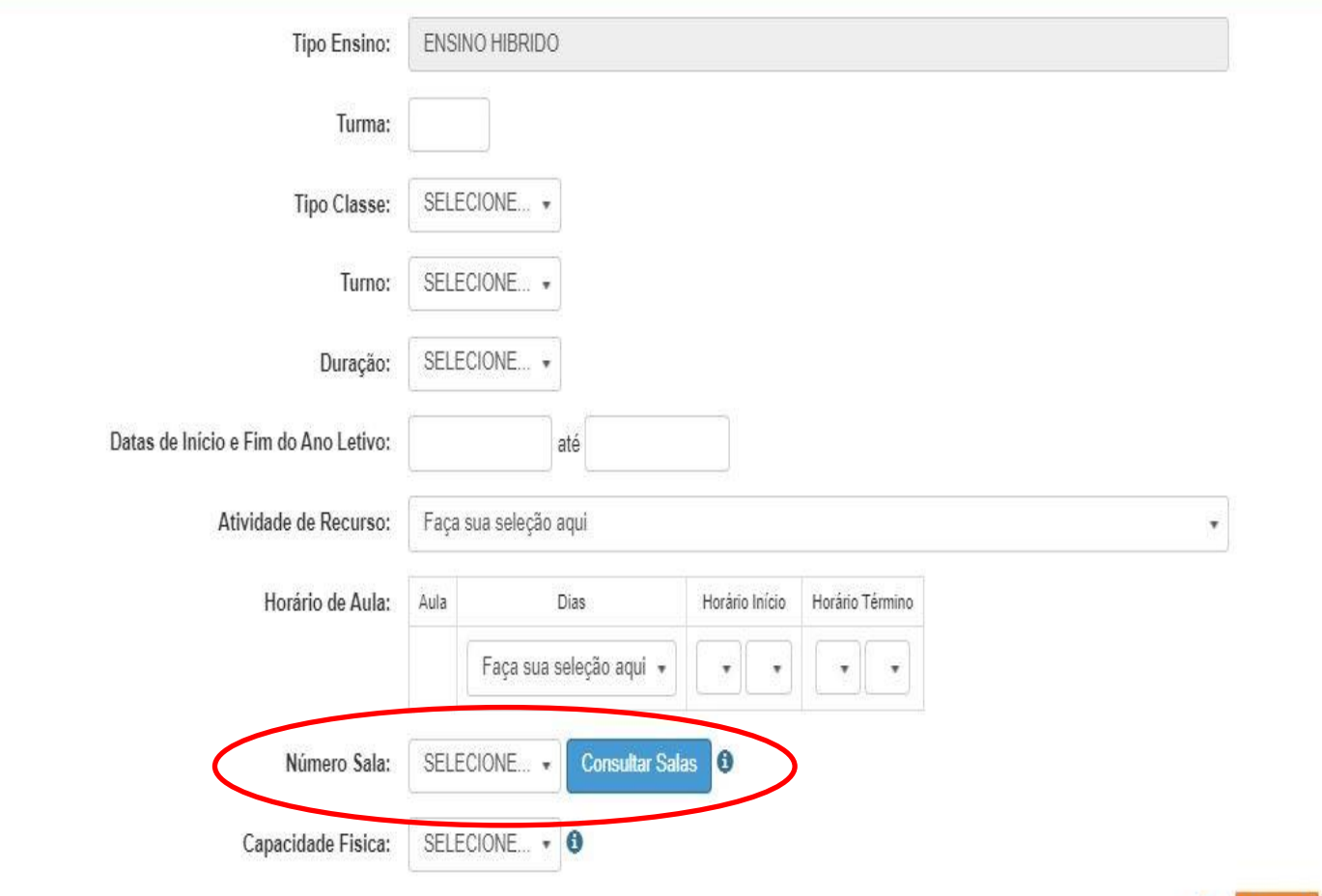

Voltar

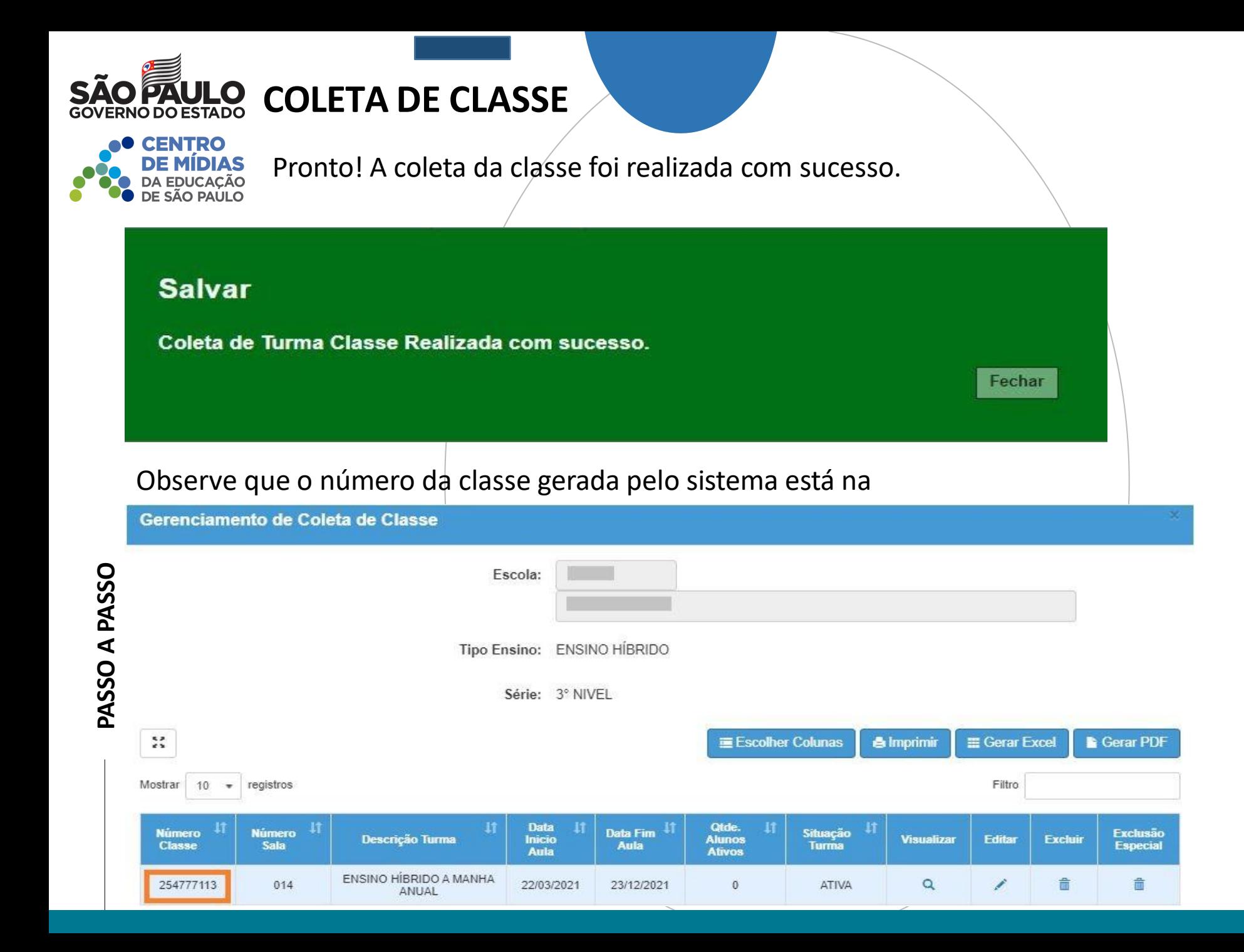

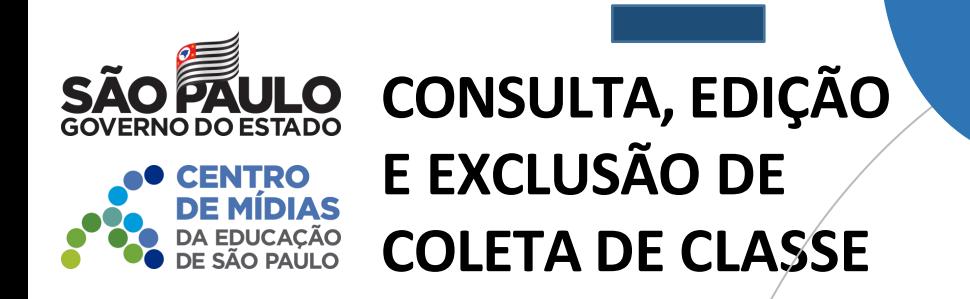

Caso seja necessário editar a classe coletada, clique no ícone do lápis. Para excluir, clique no ícone da lixeira e para visualizar clique no ícone lupa.

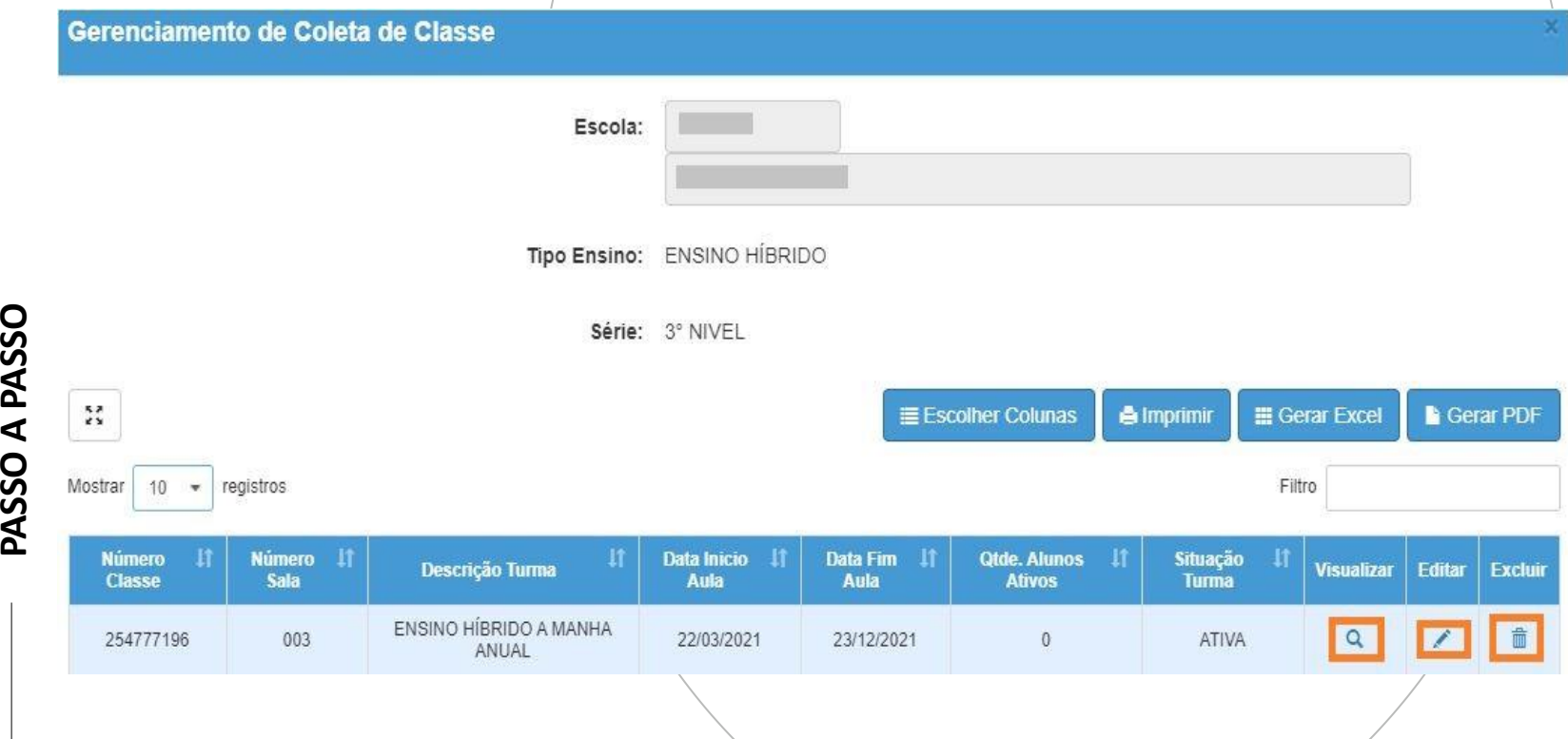

Observe que o número da classe gerada pelo sistema está na primeira coluna.

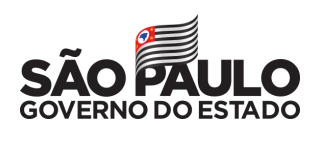

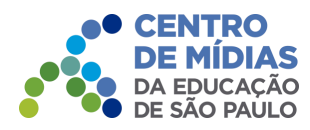

### **MATRÍCULA**

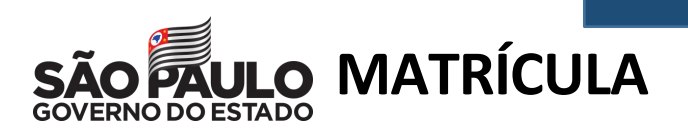

Escolha o tipo de pesquisa.

Pode ser realizada pelo nº da classe, filtros ou CIE da escola. Clique em **Pesquisar**.

### **Consulta Matrícula**

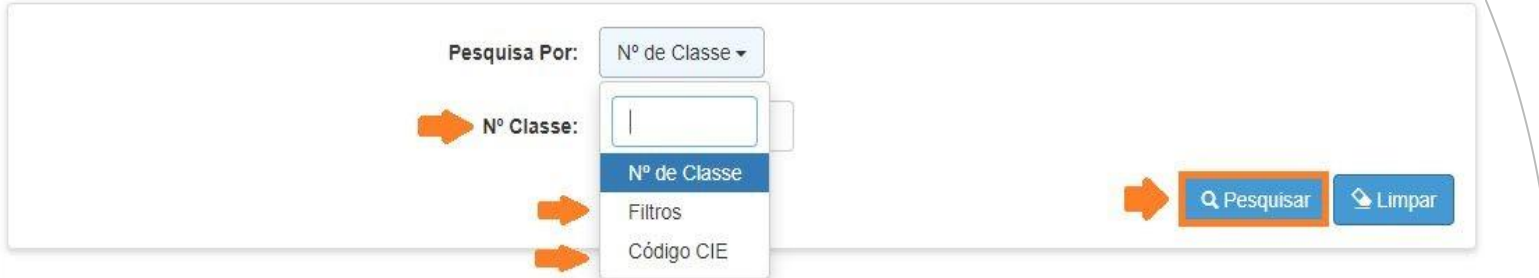

No caso da pesquisa por meio dos filtros, no campo Tipo de Ensino o combo será carregado com os tipos de ensino existentes na opção Coleta.

### **Consulta Matrícula**

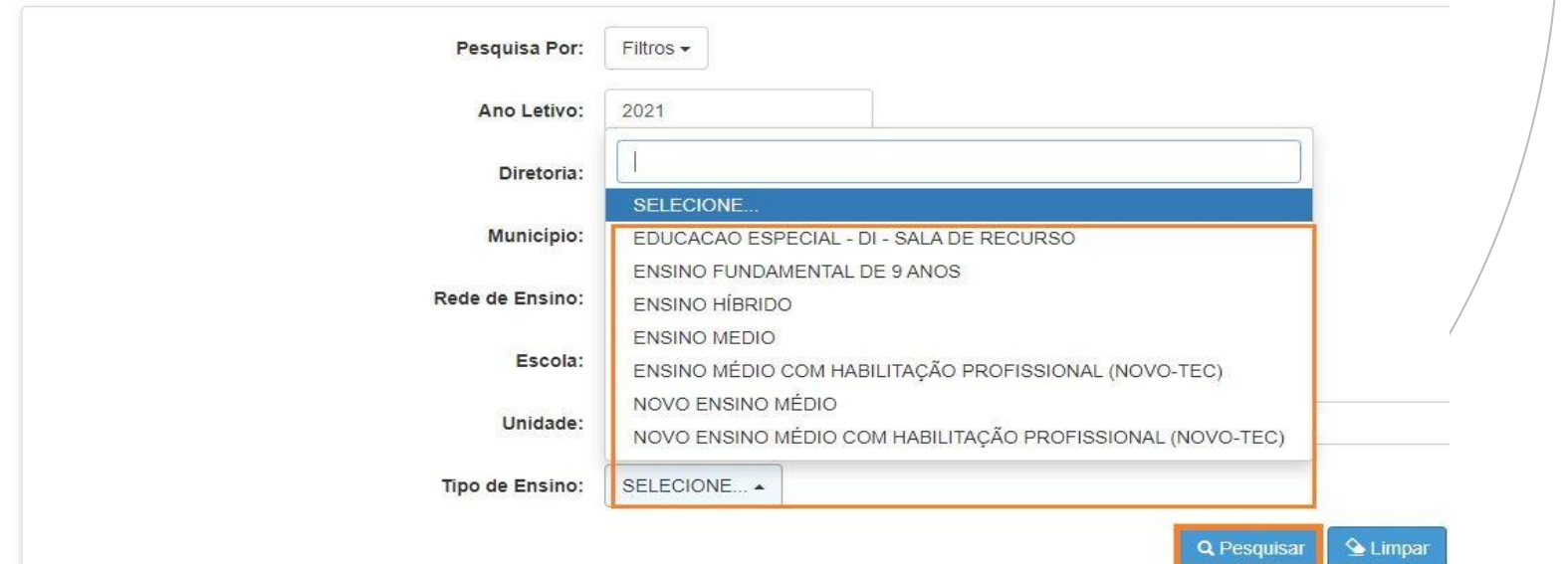

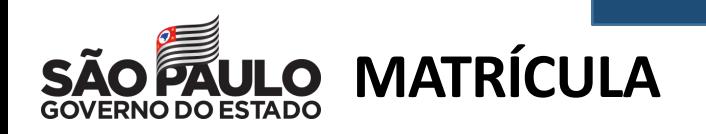

**CENTRO** Clicando em Pesquisar, o sistema resultará todas as classes coletadas

correspondentes ao tipo de ensino selecionado. Clique em **Editar**.

### **Consulta Matrícula**

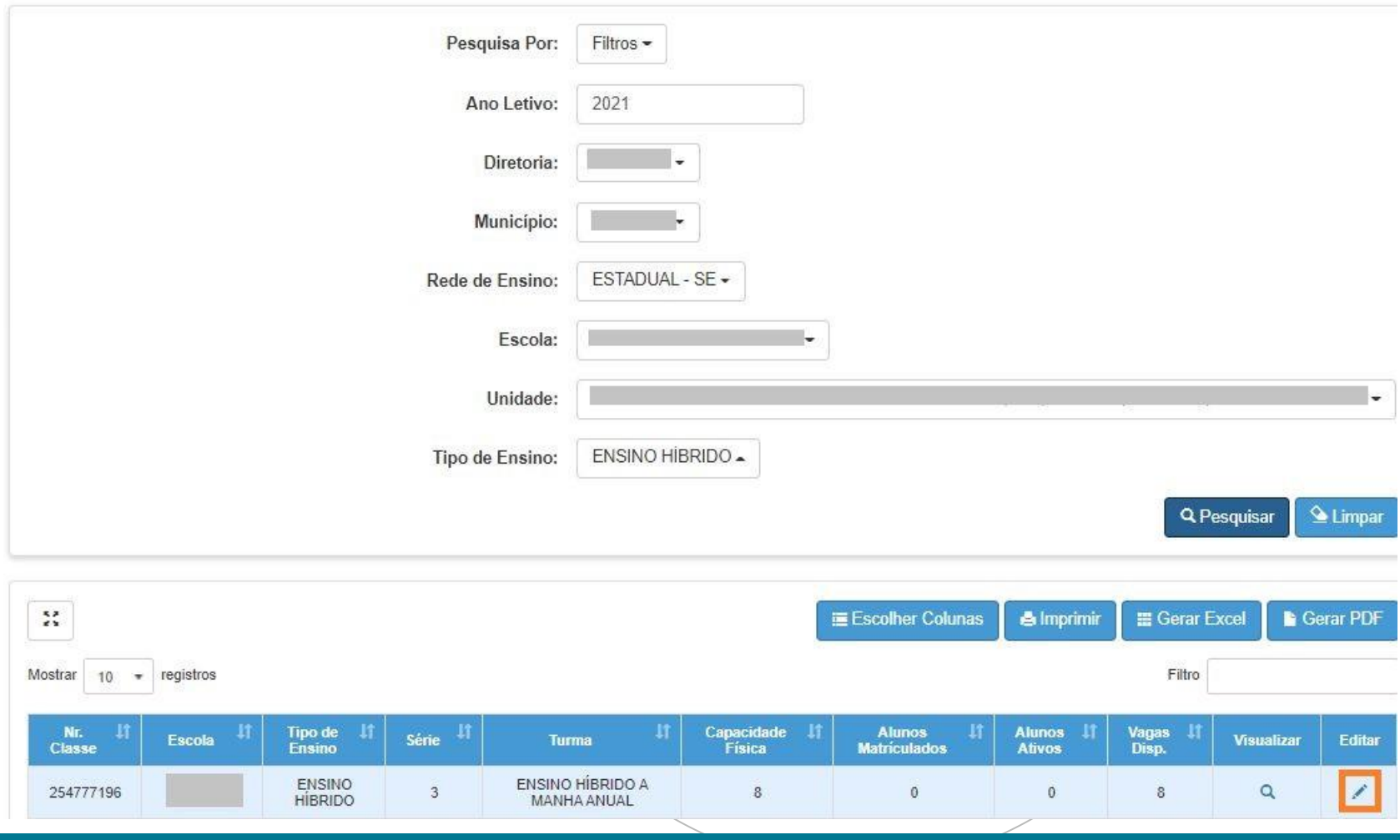

**PASSO A PASSO**

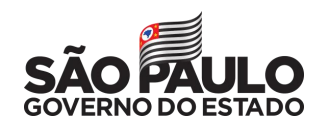

### **MATRÍCULA**

CENTRO **DE MÍDIAS** DA EDUCAÇÃO

Serão visualizadas todas as informações da classe. Clique em **+Adicionar** para matricular o aluno.

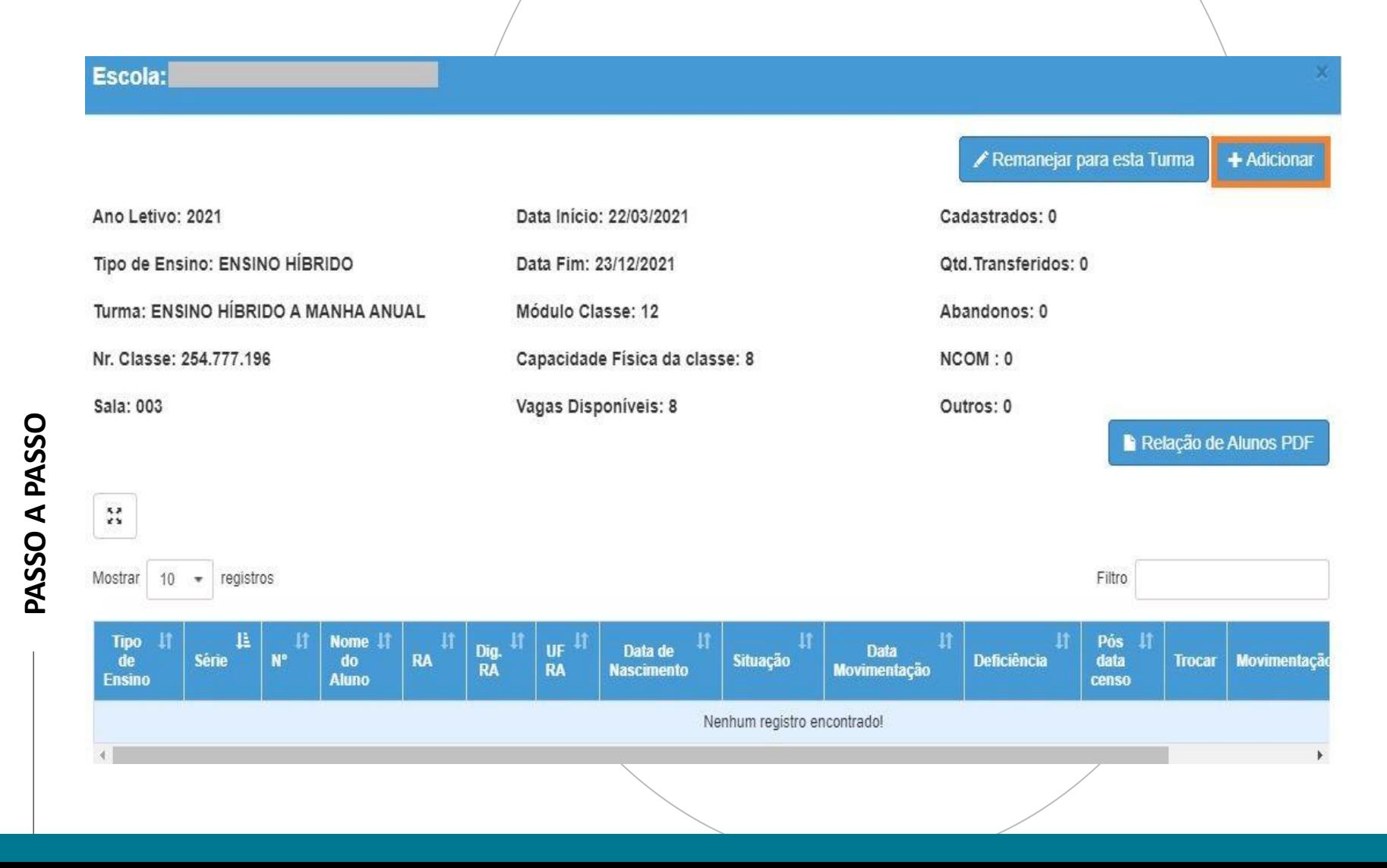

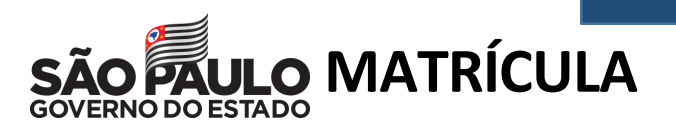

Clicando em **+Adicionar** para matricular aluno na classe, abrirá a tela para :ÃO<br>JLO inclusão dos dados RA e Dígito, no campo RA. Não esqueça de conferir a UF do RA e alterar se necessário. Clique em Salvar.

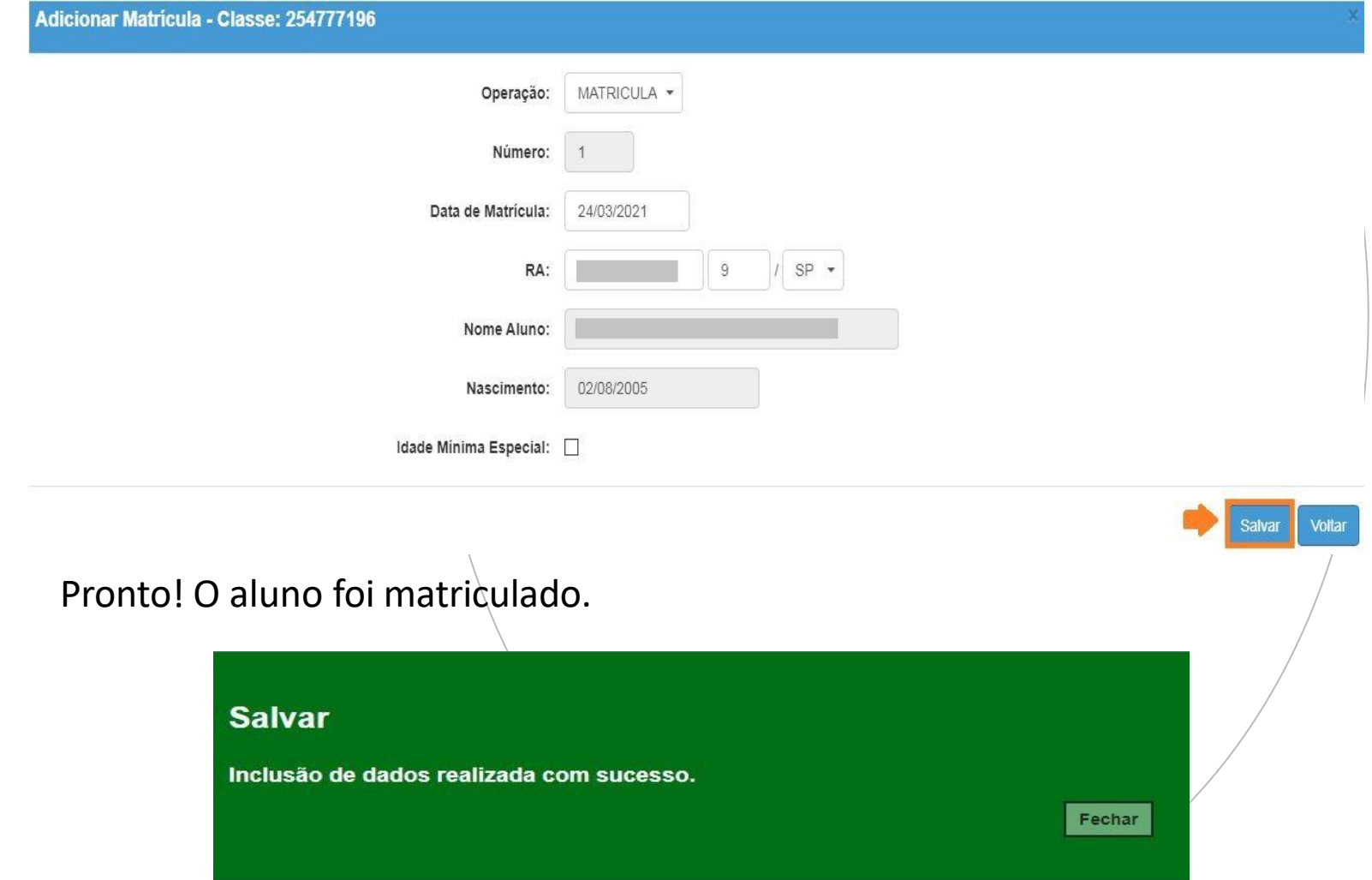

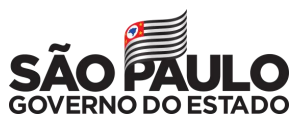

### GENTRO PORTAL DE ATENDIMENTO DA EDUCAÇÃO<br>DE SÃO PAULO

**Em casos de dúvidas ou problemas, sugerimos que registre uma ocorrência no nosso Portal de Atendimento, através do link https://atendimento.educacao.sp.gov.br**

Às vezes parecia que a vida era na renda. Cheia de fios que se ruzavam uns sobre os outros we on riscos aue nitos e delicac

eiros. Conta as is de quatro jovens unidos por x o desejo de liberdad

TITTI

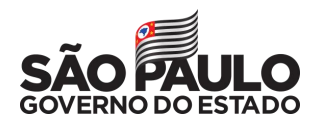

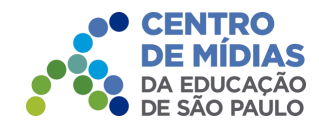

### OBRIGADO!

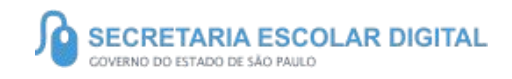